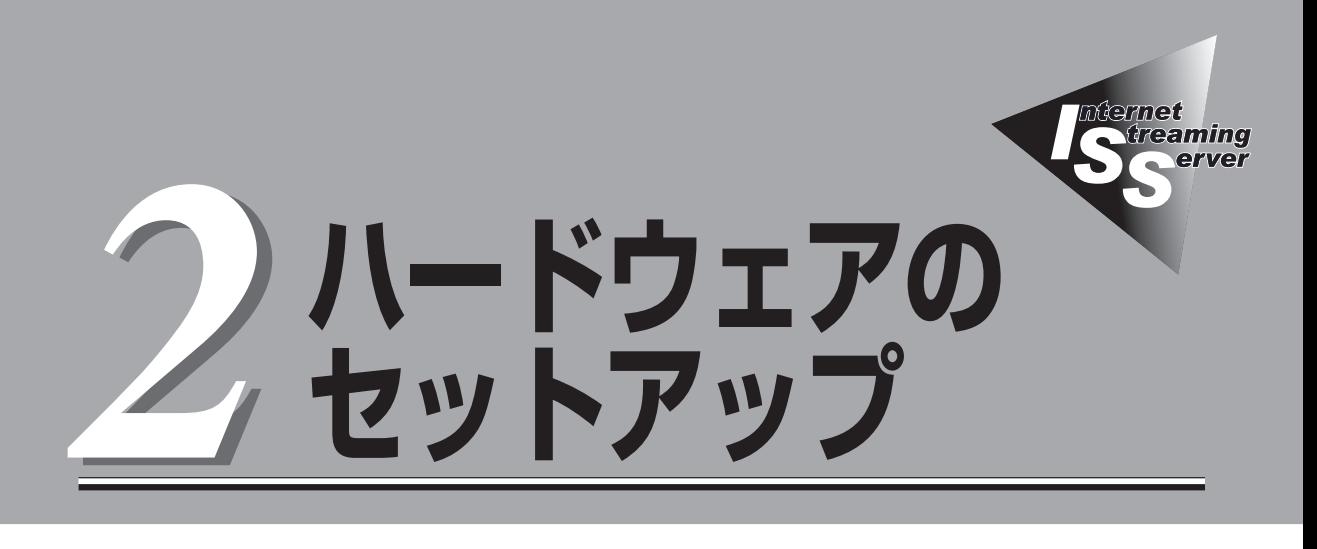

ストリーミングサーバをラックへ取り付けて電源をONにすることができるまでのセットアップ手順に ついて説明します。

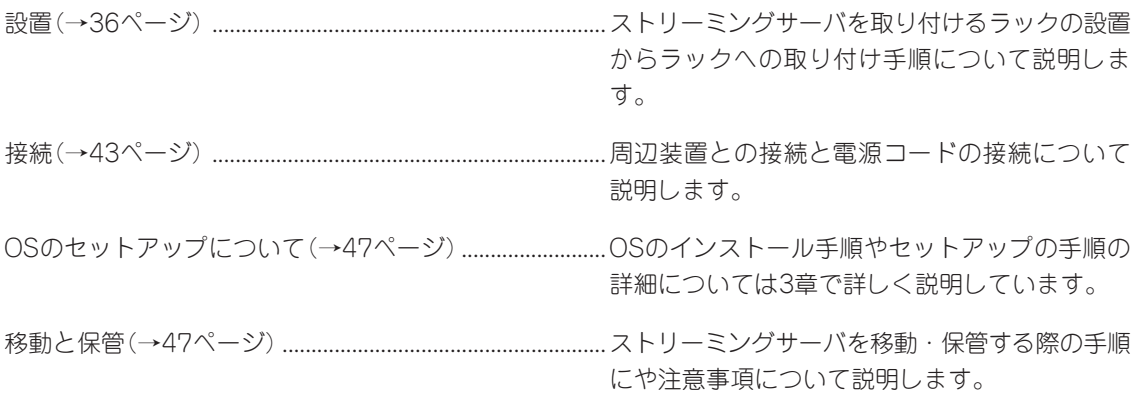

<span id="page-1-0"></span>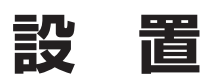

ストリーミングサーバはEIA規格に適合したラックに取り付けて使用します。

# **ラックの設置**

ラックの設置については、ラックに添付の説明書(添付のCD-ROM 「EXPRESSBUILDER」の 中にもオンラインドキュメントが格納されています)を参照するか、保守サービス会社に お問い合わせください。

ラックの設置作業は保守サービス会社に依頼することもできます。

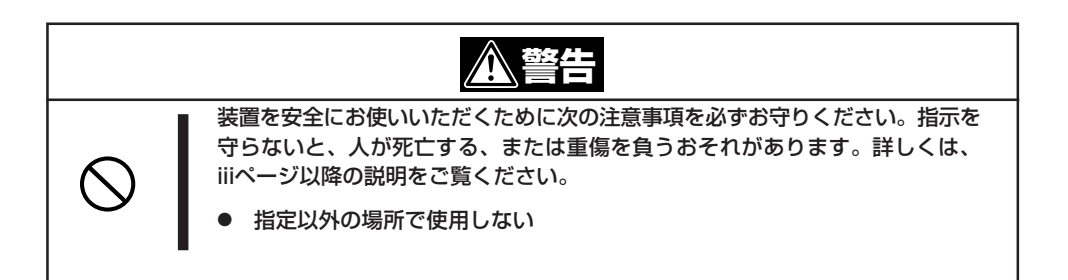

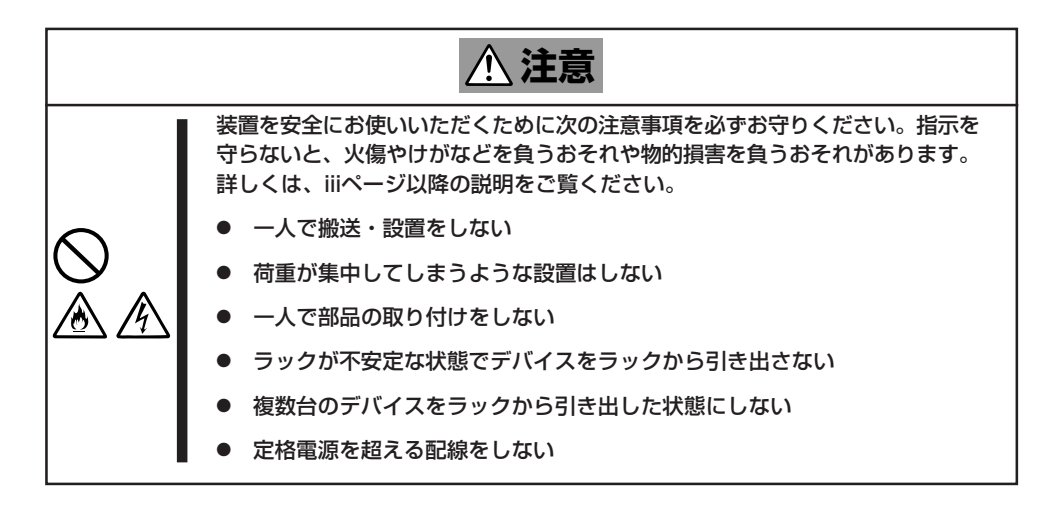

次に示す条件に当てはまるような場所には、設置しないでください。これらの場所にラック を設置したり、ラックにストリーミングサーバを搭載したりすると、誤動作の原因となりま す。

- 装置をラックから完全に引き出せないような狭い場所。
- ラックや搭載する装置の総重量に耐えられない場所。
- スタビライザが設置できない場所や耐震工事を施さないと設置できない場所。
- 床におうとつや傾斜がある場所。
- 温度変化の激しい場所(暖房器、エアコン、冷蔵庫などの近く)。
- 強い振動の発生する場所。
- 腐食性ガスの発生する場所(大気中に硫黄の蒸気が発生する環境下など)、薬品類の近く や薬品類がかかるおそれのある場所。
- 帯電防止加工が施されていないじゅうたんを敷いた場所。
- 物の落下が考えられる場所。
- 強い磁界を発生させるもの(テレビ、ラジオ、放送/通信用アンテナ、送電線、電磁 クレーンなど)の近く(やむを得ない場合は、保守サービス会社に連絡してシールド工事 などを行ってください)。
- ⓦ 本装置の電源コードを他の接地線(特に大電力を消費する装置など)と共用しているコン セントに接続しなければならない場所。
- ⓦ 電源ノイズ(商用電源をリレーなどでON/OFFする場合の接点スパークなど)を発生する 装置の近く(電源ノイズを発生する装置の近くに設置するときは電源配線の分離やノイズ フィルタの取り付けなどを保守サービス会社に連絡して行ってください)。

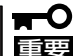

#### ラック内部の温度上昇とエアフローについて

複数台の装置を搭載したり、ラックの内部の通気が不十分だったりすると、ラック内部の 温度が各装置から発する熱によって上昇し、ストリーミングサーバの動作保証温度(10℃ ~35℃)を超え、誤動作をしてしまうおそれがあります。運用中にラック内部の温度が 保証範囲を超えないようラック内部、および室内のエアフローについて十分な検討と対策を してください。

## **ラックへの取り付け/ラックからの取り外し**

ストリーミングサーバをラックに取り付けます(取り外し手順についても説明しています)。 別売の内蔵型オプションを購入している場合は、ラックに取り付ける前に取り付けてくださ  $\bigcup_{\Omega}$ 

**警告�** 装置を安全にお使いいただくために次の注意事項を必ずお守りください。指示を 守らないと、人が死亡する、または重傷を負うおそれがあります。詳しくは、 iiiページ以降の説明をご覧ください。 規格外のラックで使用しない 指定以外の場所に設置しない

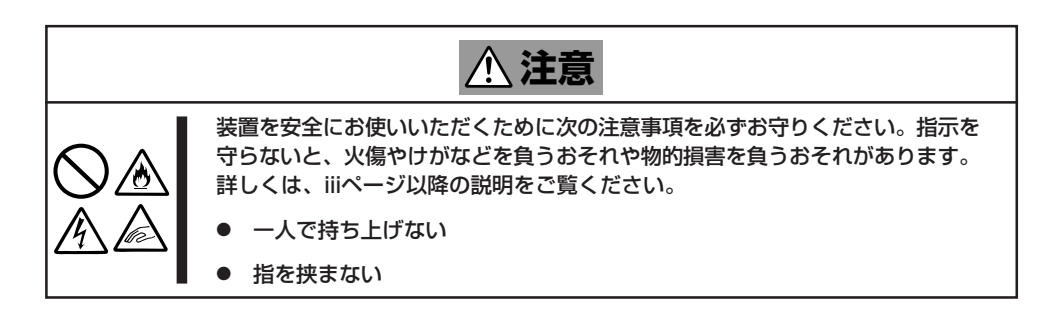

## 取り付け部品の確認

ラックへ取り付けるために次の部品があることを確認してください。

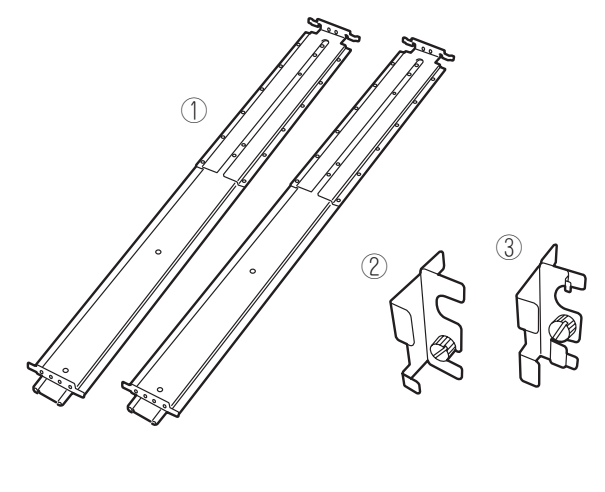

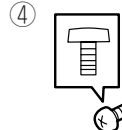

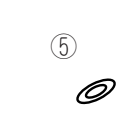

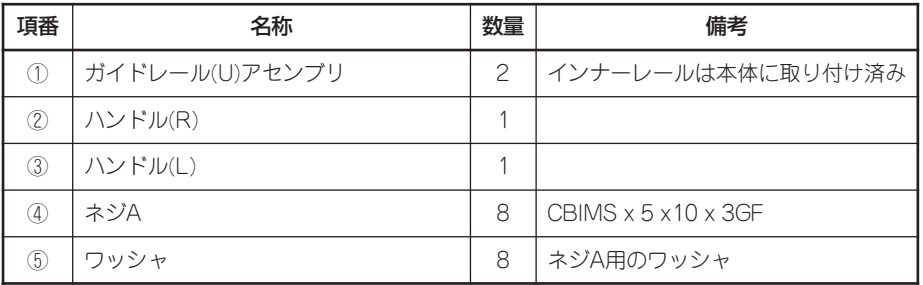

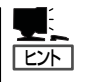

N8540-51/52/53の各ラックに本装置を4台以上搭載する場合は、ケーブルの収容性を向上 させるために以下のラック奥行き延長キットを別途購入することをお勧めします。

- 
- 
- 
- N8540-51 44Uラック用: N8540-60 ラック奥行き延長キット(44U)<br>● N8540-52 36Uラック用: N8540-61 ラック奥行き延長キット(36U) N8540-61 ラック奥行き延長キット(36U)
- N8540-53 27Uラック用: N8540-62 ラック奥行き延長キット(27U)
- 

### 必要な工具

ラックへ取り付けるために必要な工具はプラスドライバのみです。

## 取り付け手順

本装置はNEC製および他社製のラックへ取り付けることができます。次の手順で装置を ラックへ取り付けます。

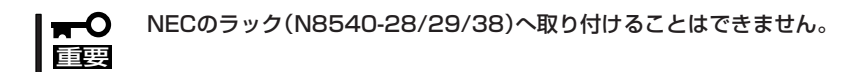

1. ガイドレール(U)アセンブリのスライド ブラケットを固定しているネジ8本を ゆるめる。

ラックの奥行き(前後の支柱間)にガイド レール(U)アセンブリの長さを合わせる ためです。ネジをゆるめるとスライド ブラケットが前後にスライドします。

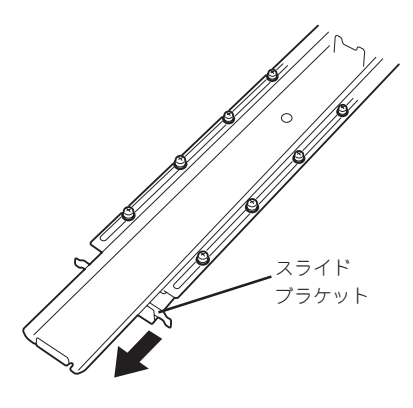

2. ガイドレール(U)アセンブリをラックの フレームに位置決めする。

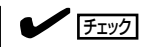

- **●** ガイドレール(U)アセンブリの取り 付け方向を確認してください。
- ⓦ ラック前後の支柱にはネジ止め用 の角穴があります。上下の角穴の 間隔が狭い部分がガイドレール(U) アセンブリの中心に位置するよう に位置決めしてください。NEC製 のラックでは、1U単位に丸い刻印 があります。刻印がガイドレール (U)アセンブリの中心に位置する ように位置決めしてください。
- ⓦ ガイドレール(U)アセンブリはスラ イドブラケットがラックの背面に くるように取り付けます。

ラックの奥行き分の長さが足らない時 は、先端にあるネジ2本を外してスライ ドブラケットを延ばしてください。

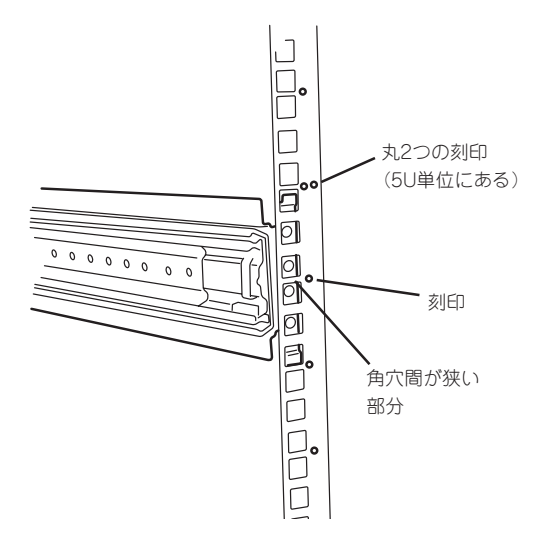

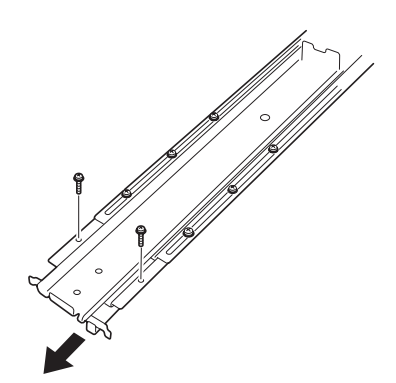

3. ガイドレール(U)アセンブリをネジA (2本、前後で4本)とワッシャ2個(前後で 4個)で固定する。

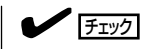

- ⓦ ガイドレール(U)アセンブリの先端 にあるフレーム先端がラックの 角穴のフレームに突き当たってい る状態で、レールのネジ穴(4個)が 角穴から確実に見えていることを 確認してください。
- ⓦ レールが水平に位置決めされて いることを確認してください。

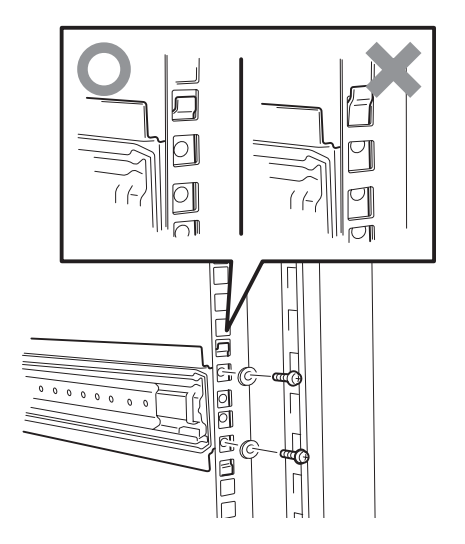

- 4. 手順1でゆるめたネジを締めてスライド ブラケットを固定する。
- 5. もう一方のガイドレール(U)アセンブリを手順1~4と同様の手順でラックに取り付ける。

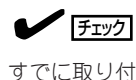

すでに取り付けているガイドレール(U)アセンブリと同じ高さに取り付けていることを確認 してください。

6. ネジB(4本)でハンドル(R)とハンドル(L)を装置前面に取り付ける。

#### $\blacksquare$

ネジB(4本)は装置に取り付けられています。ハンドル(L)、ハンドル(R)を取り付ける際は。 ネジB(4本)を装置から取り外して使用してください。

### $\blacktriangledown$  Fig.

ハンドルの形状が右と左で異なります。形状を確認してください。フロントベゼルのタブを 引っかけるフレームが付いている方がハンドル(L)です。

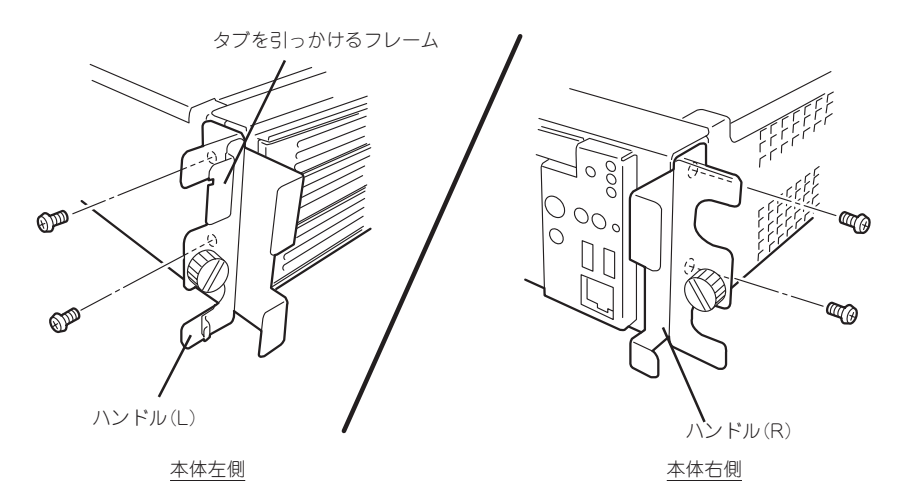

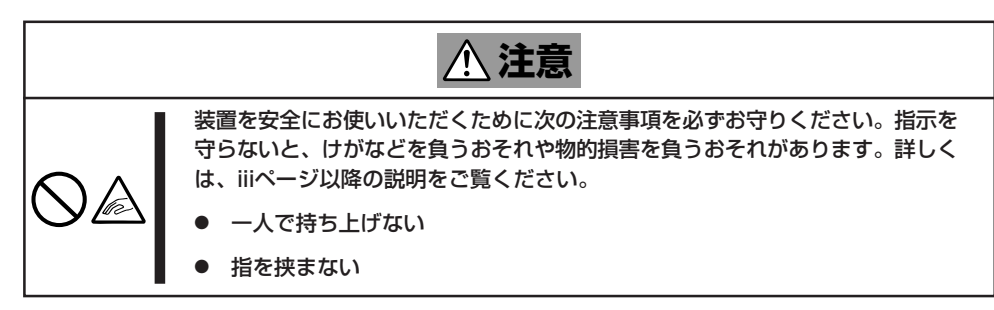

ストリーミングサーバ側面のインナー レールをラックに取り付けたレールに 確実に差し込んでからゆっくりと静かに 押し込みます。インナーレールの差し込 み口でプラスチックガイドとベアリング レールに差し込むようにして取り付けま す。

途中でストリーミングサーバがロックさ れたら、側面にあるレリーズレバー(左右 にあります)を押しながらゆっくりと押し 込みます。

#### 重要�

レリーズレバーはドライバなどを使っ て押してください。指で押すと指を 挟んでけがをするおそれがあります。

 $\blacktriangledown$   $\mathbb{F}$ 

途中でロックされた場合は、レール 中央部分にあるロックレバーの状態を 確認してください。ロックされている 場合は、レバーを水平にしてロックを 解除してから差し込んでください。

初めての取り付けでは各機構部品がなじ んでいないため押し込むときに多少摩擦 を感じることがあります。強めにゆっく りと押し込んでください。

- 8. ストリーミングサーバを何度かラック から引き出したり、押し込んだりして スライドの動作に問題がないことを確認 する。
- 9. 前面の両側にあるセットスクリューで ストリーミングサーバをラックに固定 する。
- 10. フロントベゼルを取り付ける(22ページ 参照)。

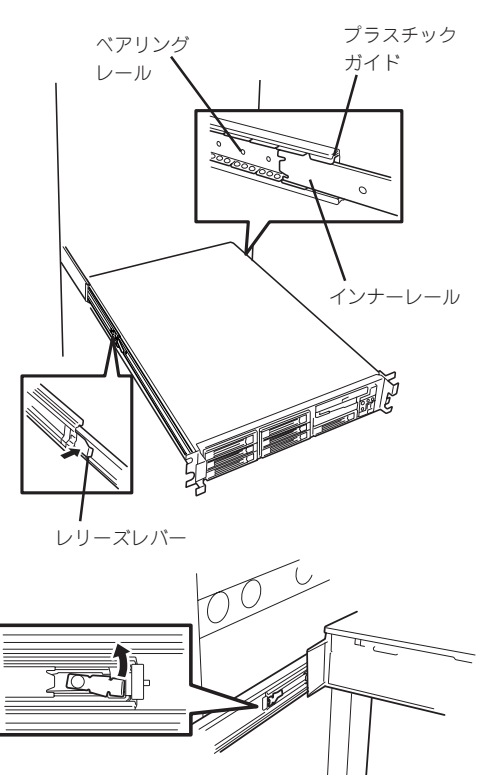

## 取り外し手順

ラックからの取り出し作業は必ず複数名で行ってください。

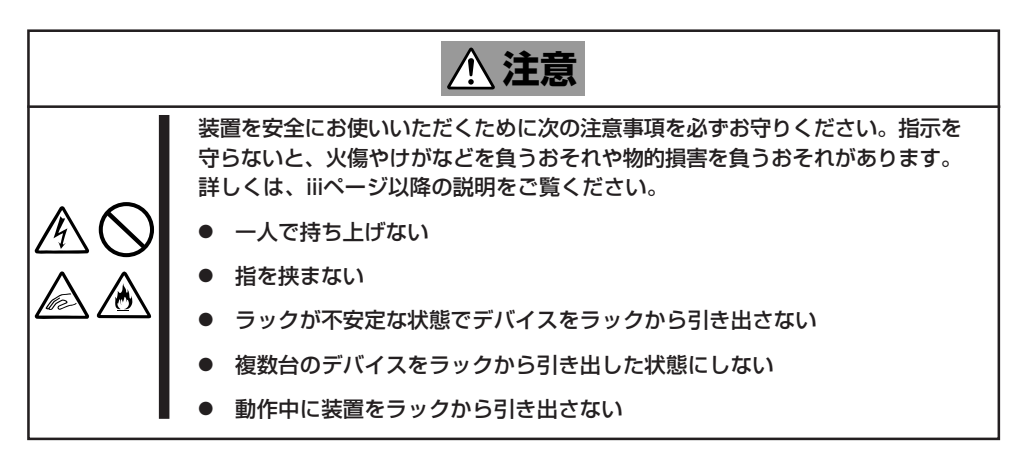

- 1. セキュリティロックを解除してフロント ベゼルを取り外す。
- 2. ストリーミングサーバの電源がOFFに なっていることを確認してから、スト リーミングサーバに接続しているインタ フェースケーブルをすべて取り外し、 電源コードのプラグをコンセントから 抜く。

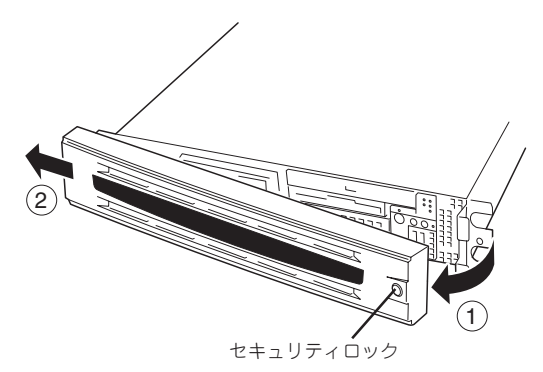

ハンドル

用用图

**HET BIS** 

- 3. 前面のネジ2本をゆるめる。
- 4. ハンドルを持ってゆっくりと静かに ラックから引き出す。

「カチッ」と音がしてラッチされます。

5. 左右のレリーズレバーを押してラッチを 解除しながらゆっくりとラックから引き 出す。

#### 重要�

- 複数名で装置の底面を支えながら ゆっくりと引き出してください。
- ⓦ レリーズレバーはドライバなどを 使って押してください。指で押す と指を挟んでけがをするおそれが あります。

ラックの機構部品も取り外す場合は、 「取り付け手順」を参照して取り外して ください。

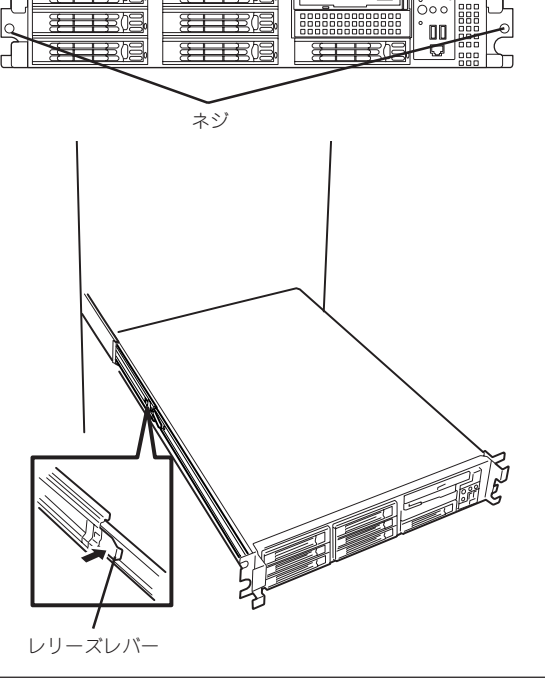

<span id="page-8-0"></span>ストリーミングサーバと周辺装置を接続してから、電源コードのプラグをコンセントに差し込みます。

## **周辺装置との接続**

ストリーミングサーバには、さまざまな周辺装置と接続できるコネクタが用意されていま す。次ページの図はストリーミングサーバが標準の状態で接続できる周辺装置とその コネクタの位置を示します。周辺装置を接続してからストリーミングサーバの電源コードの プラグをコンセントにつなげます。

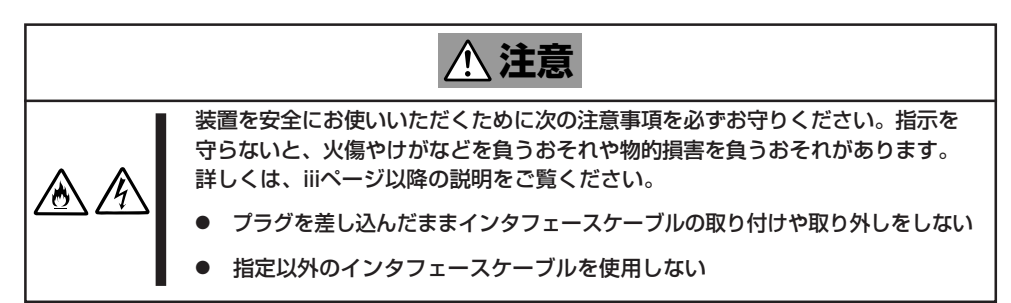

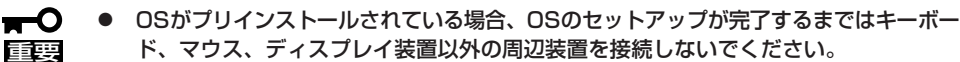

- ⓦ 無停電電源装置への接続やタイムスケジュール運転の設定、サーバスイッチユニットへ の接続・設定などシステム構成に関する要求がございましたら、保守サービス会社の 保守員(またはシステムエンジニア)にお知らせください。
- ⓦ ストリーミングサーバおよび接続する周辺装置の電源をOFFにしてから接続してくださ い。ONの状態のまま接続すると誤動作や故障の原因となります。
- NEC以外(サードパーティ)の周辺装置およびインタフェースケーブルを接続する場合 は、お買い求めの販売店でそれらの装置がストリーミングサーバで使用できることを あらかじめ確認してください。サードパーティの装置の中にはストリーミングサーバで 使用できないものがあります。
- 接続するモデムは、NECの[DATAX COM 336B]またはオムロン社製[ME5614D] をご使用になることをお勧めします。
- シリアルポートコネクタには専用回線を直接接続することはできません。
- オプションのケーブルアーム(N8006-07)を取り付けている場合は、インタフェース ケーブルをケーブルタイで固定してください。
- ケーブルがラックのドアや側面のガイドレールなどに当たらないようフォーミングして ください。
- 無停電電源装置(UPS)に本装置を接続する場合歯に使用するCOMポートはシリアル ポート1コネクタを使用してください。シリアルポート2コネクタに接続するとUPSが 正しく動作しないことがあります。

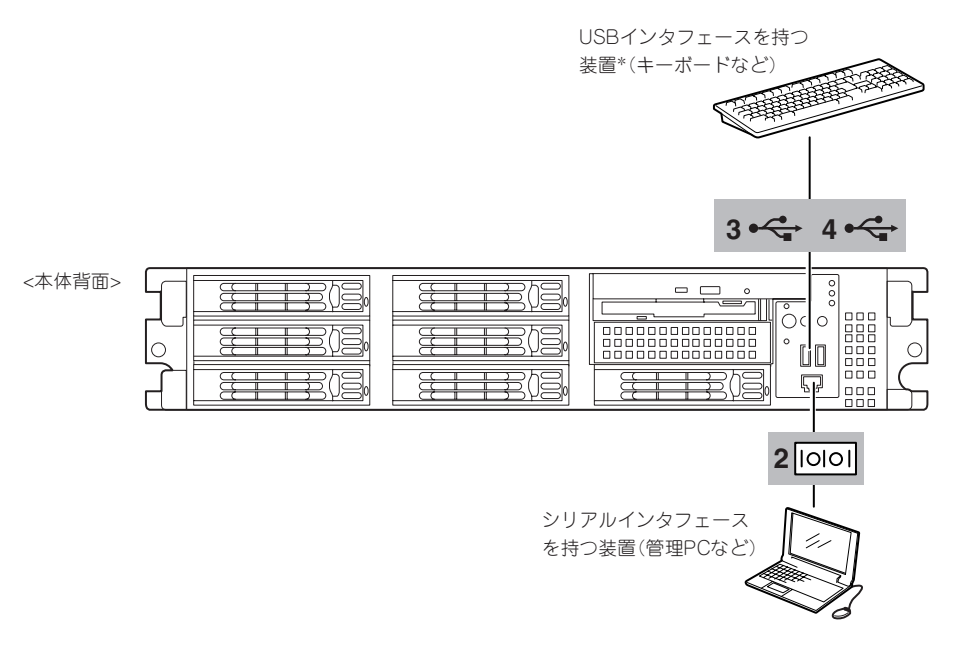

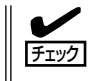

接続しようとしているケーブルを確認してください。本体前面の「シリアルポート2コネク タ」は、RJ-45コネクタと同じ形状をしています。LANケーブルを接続しないよう注意して ください。

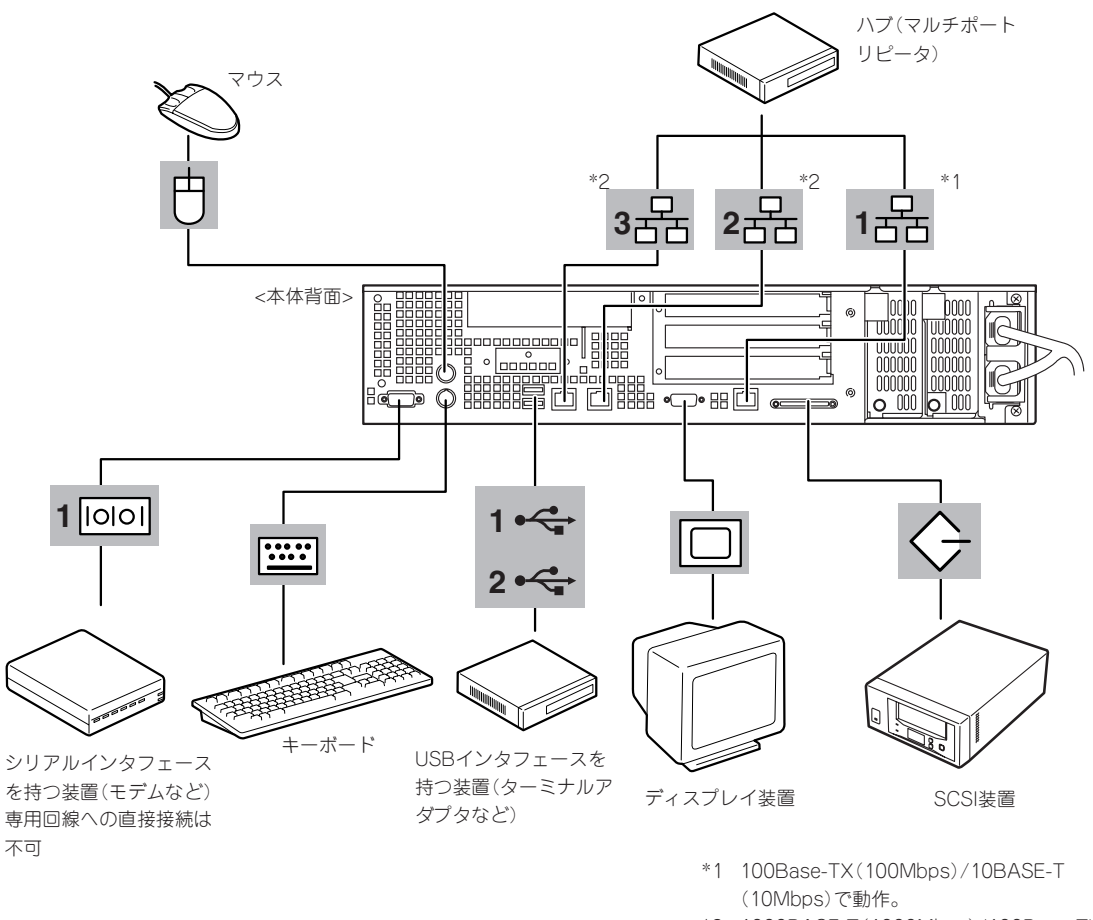

\*2 1000BASE-T(1000Mbps)/100Base-TX (100Mbps)/10BASE-T(10Mbps)で動作。

# **電源コードの接続**

電源コードの電源プラグをコンセントにつなげます。

**警告�** 装置を安全にお使いいただくために次の注意事項を必ずお守りください。指示を 守らないと、人が死亡する、または重傷を負うおそれがあります。詳しくは、 iiiページ以降の説明をご覧ください。 ⓦ ぬれた手で電源プラグを持たない

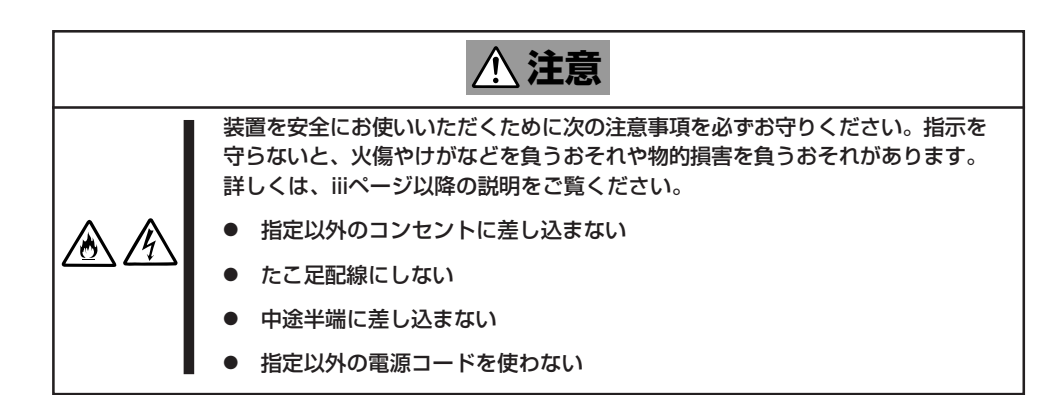

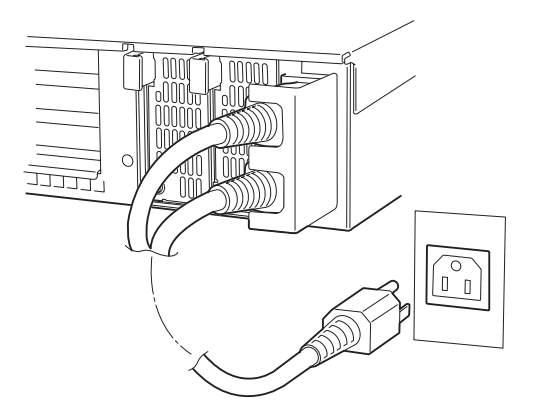

- 電源コードはストリーミングサーバ本体から取り外せません。 ĦС 重要�
	- ⓦ コンセントはAC100V平行二極アース付きのものを利用してください。
		- ⓦ オプションのケーブルアームを取り付けている場合は、電源コードをケーブルタイで 固定してください。
		- ⓦ 電源コードがラックのドアや側面のガイドレールなどに当たらないようフォーミング してください。
		- 電源コードは装置のACインレット部分で少したるませる程度にフォーミングしてくだ さい。装置を引き出したときに電源コードが抜けるのを防ぐためです。
		- 電源コードのプラグ部分が圧迫されないようにしてください。

ストリーミングサーバの電源コードを無停電電源装置(UPS)に接続する場合は、UPSの背面 にあるサービスコンセントに接続します。

UPSのサービスコンセントには、「SWITCH OUT」と「UN-SWITCH OUT」という2種類の コンセントがあります(「OUTPUT1」、「OUTPUT2」と呼ぶ場合もあります)。

UPSを制御するアプリケーション(ESMPRO/UPSControllerなど)から電源の制御をしたい 場合は、SWITCH OUTに電源コードを接続します。

常時給電させたい場合は、UN-SWITCH OUTに電源コードを接続します(24時間稼働させる モデムなどはこのコンセントに接続します)。

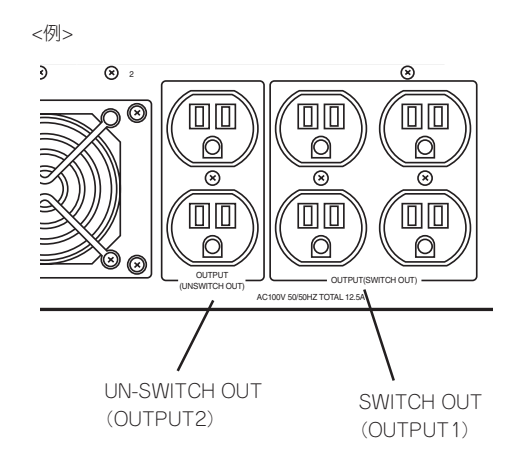

本装置の電源コードをUPSに接続している場合は、UPSからの電源供給と連動(リンク)させ るためにストリーミングサーバのBIOSの設定を変更してください。 BIOSの「Server」-「AC-LINK」を選択すると表示されるパラメータを切り替えることで設定 することができます。詳しくは167ページを参照してください。

# <span id="page-12-0"></span>**OSのセットアップについて**

3章を参照して、Microsoft® Windows® 2000 Server 日本語版またはMicrosoft® Windows® 2000 Advanced Server 日本語版をセットアップしてください。

# **移動と保管**

ストリーミングサーバを移動・保管するときは保守サービス会社に連絡して、ラックからの取り外しを 依頼してください。

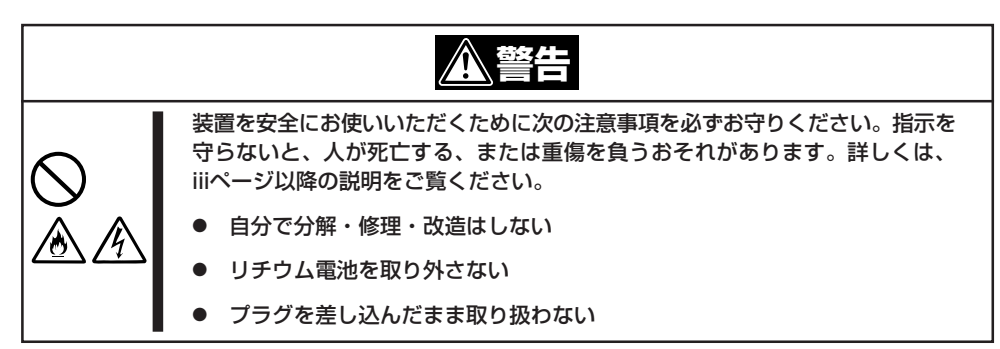

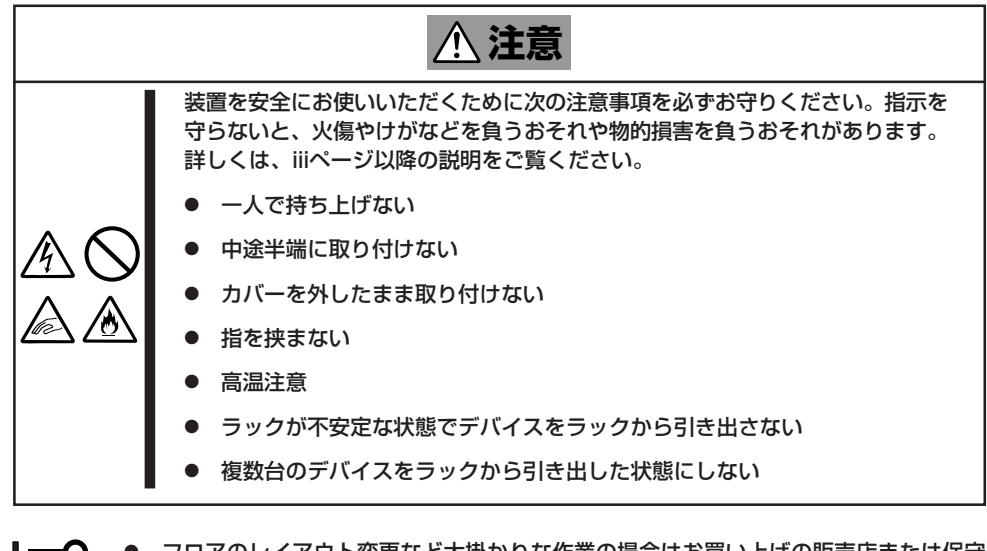

- mО ● フロアのレイアウト変更など大掛かりな作業の場合はお買い上げの販売店または保守 重要� サービス会社に連絡してください。
	- ⓦ ハードディスクに保存されている大切なデータはバックアップをとっておいてくださ い。
	- ⓦ ハードディスクは衝撃に弱い部品です。内蔵のハードディスクに衝撃を与えないように 注意してストリーミングサーバを移動させてください。
- 1. 42ページを参照してストリーミングサーバをラックから取り出す。 必ず複数名で作業してください。
- 2. ストリーミングサーバに傷がついたり、衝撃や振動を受けたりしないようしっかりと梱包する。

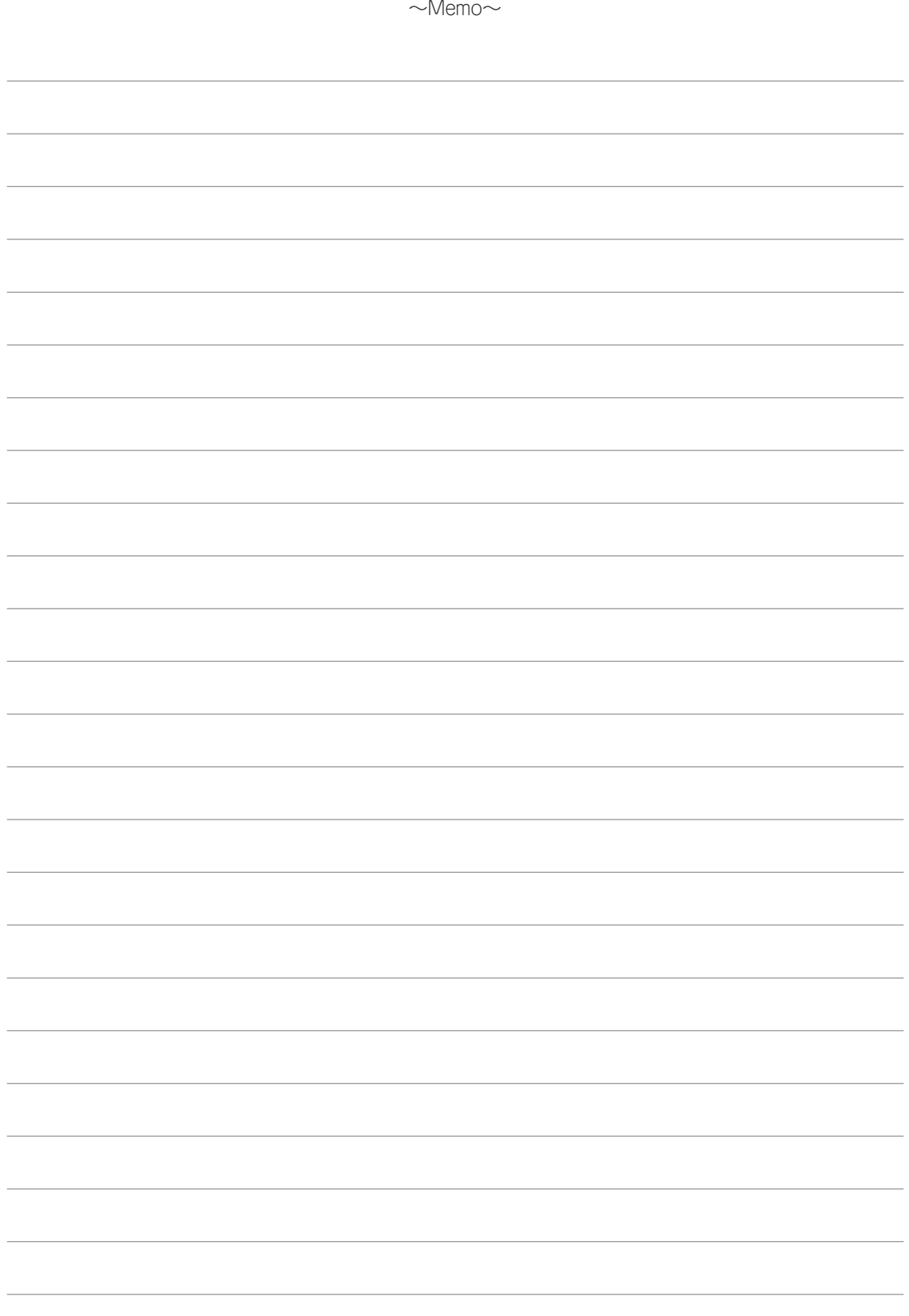